# **NEE-400 Dual Ebeam Evaporator SOP 04.21.2023**

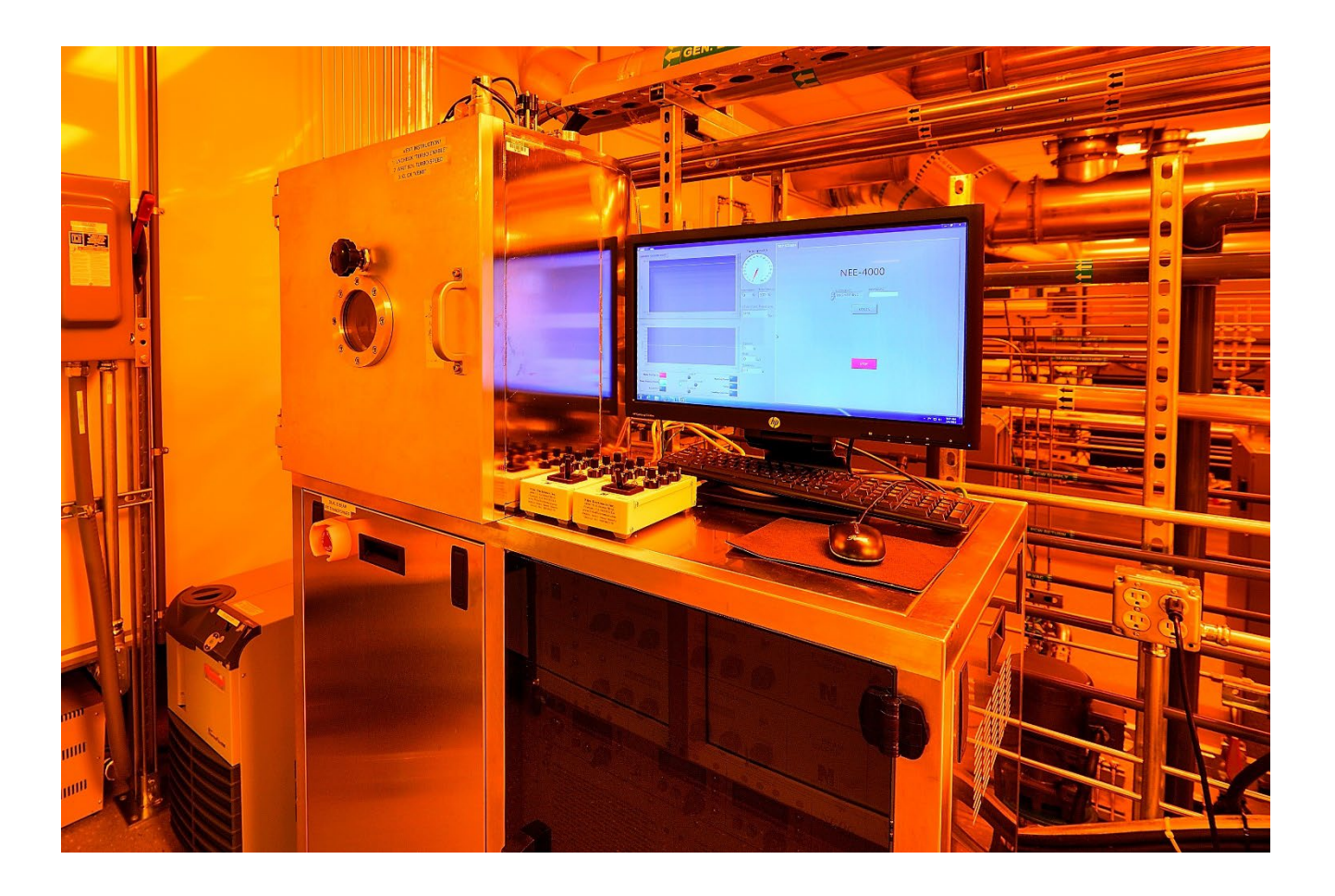

# **Operation Preparation:**

1. Click "NEE-400" icon and log in the home page. Access Level: engineering, Password: **drive**

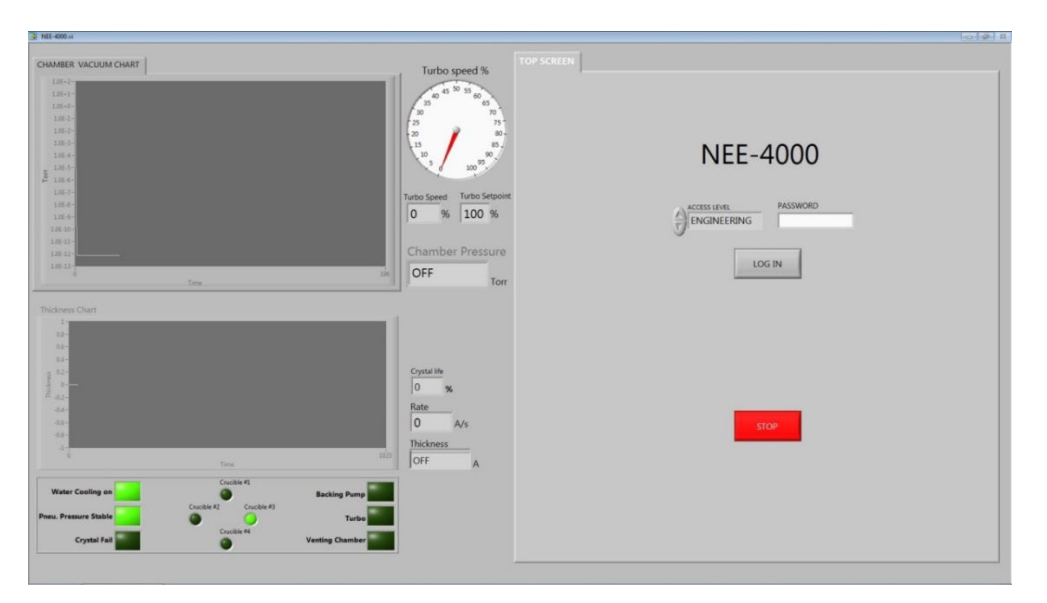

2. The chamber will be under vacuum when not used. To vent the chamber, go to " VACUUM" tab. **Click "pump down" button, it turns to "Vent"**. Then click **"Vent"**. If "slow venting" is NOT green/ON, click "**OPEN CH Vent Valves**" to vent manually. Make sure to turn it off once the door is open.

3. Load your sample: Make sure the crucible has enough material (choose right crucible through "engineering" tab). For small samples, use Kapton tape.

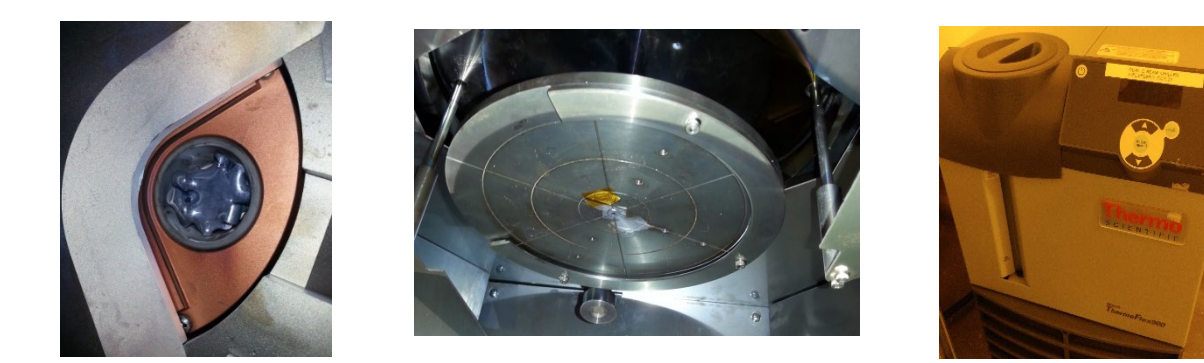

4. **Turn on** the chiller. "Water cooling on" should be green.

5. Go to "Vacuum" tab. Make sure "Rough Enable" and "Turbo Enable" are green. Press **"Pump Down"** to rough the chamber. The pressure should reach high E-6 torr . Make sure lift the door up a little to close it completely and after few seconds, pull back to see whether it's fully sucked in.

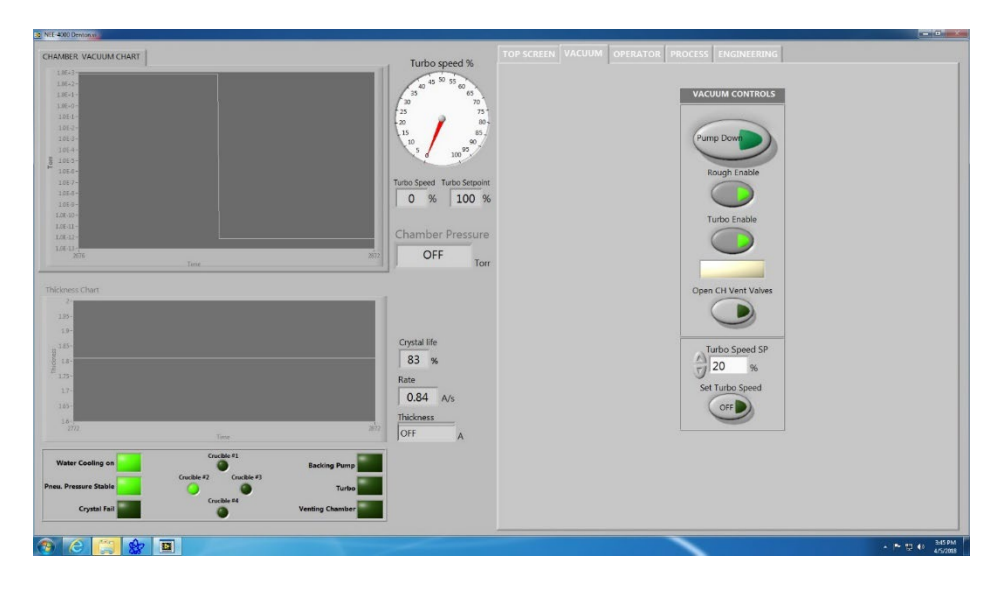

## **Manual operation based on thickness:**

1. **Turn on** the High Voltage power switches and the Gun sweep control power from

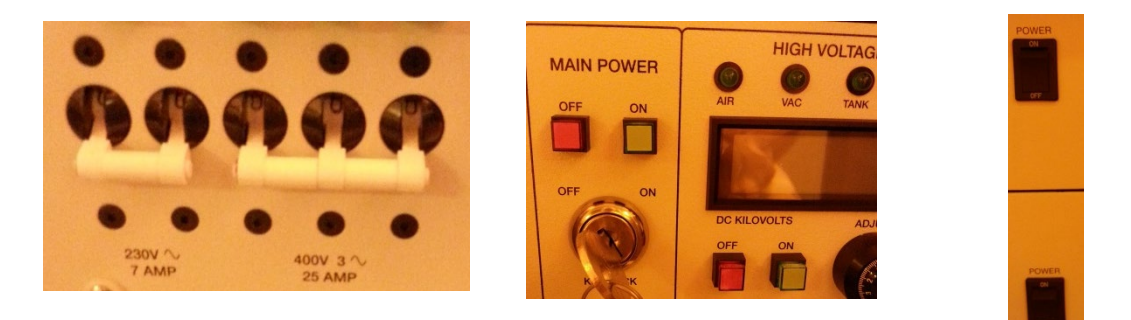

**bottom to top**.

2. Under the engineering page, **"LOAD"** your material file and input correct **"Tooling factor".**

3. **Set** HVPS "Setpoint" at 10KVDC and **Set** GUN 1 or 2 starting "Set point" at 15 mA and "Ramp rate" at 1 mA/s.

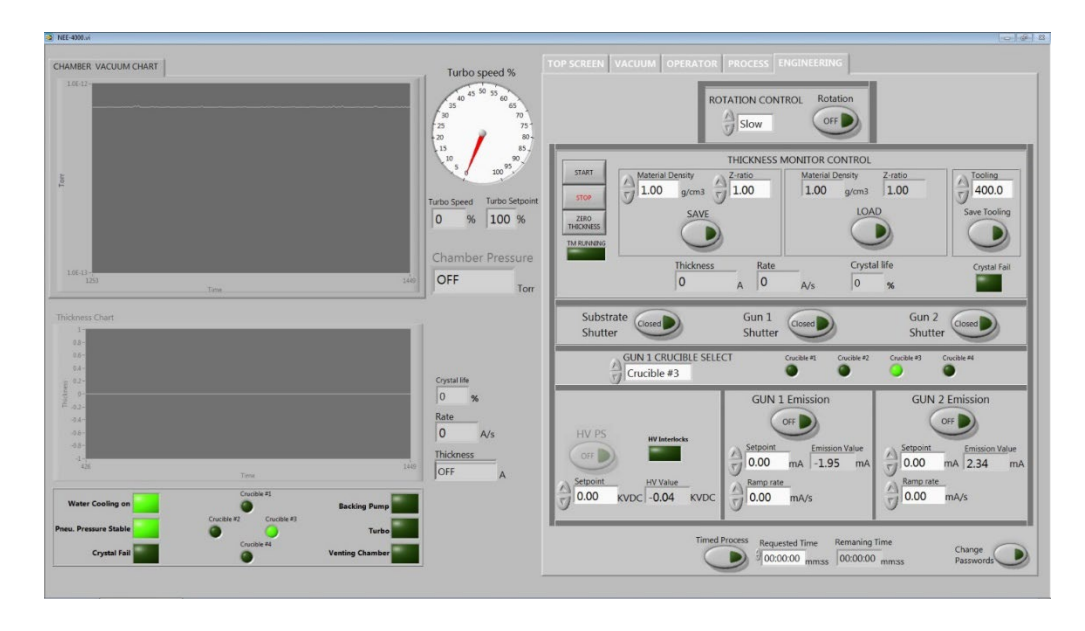

4. **Open** the GUN 1 or 2 Shutter. **Turn on** HVPS and emission "GUN1/2 Emission".

To warm up the material, gradually increase "Emission current" by 3 mA through few seconds each time. Adjust the beam location and pattern if needed through the remote pattern sweep. Increase the GUN emission current "Setpoint" to have a satisfied thickness rate "Rate" A/s. eg. "Rate" is around 1A/s.

5. **Turn on the thickness monitor** by clicking "START". During the adjustment, the substrate shutter remains close.

6. Once the deposition rate reaches desired value, click "Zero Thickness" and **Open the "Substrate Shutter"** and **Turn on "Rotation"** if needed to start the deposition process. If certain thickness is the target, eg. 100A. wait the thickness is close to 100A and **CLOSE** the "Substrate Shutter" to stop the deposition on your sample.

7. Gradually **decrease** the "Emission Current" by 5mA to 0mA through few minutes to cool down the material. **Turn off** the GUN 1 or 2 Emission. **Turn off** the HVPS and Wait for the crucible to turn dark. C**lose** the GUN 1 or 2 shutter and **"STOP"** the thickness crystal monitor.

8. **Turn off** the rotation.

9. **Turn off** the High Voltage power switches and the Gun sweep control power **from top to bottom**.

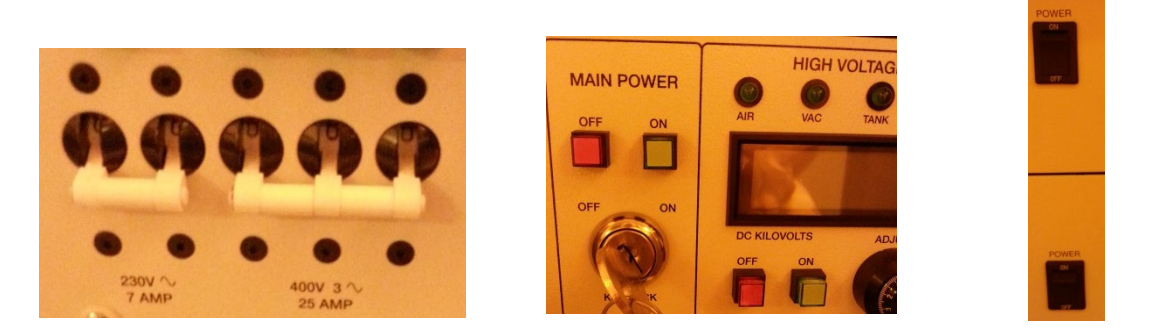

#### **Shut down steps:**

- 1. Click "Vent" to vent the chamber.
- 2. Take sample out. Vacuum clean if flakes found.
- 3. Roughing the chamber: Uncheck "Turbo Enable" and it turns gray.
- 4. Click "Pump down" so that only mechanic pump pumps the chamber. Make sure the vacuum reach E0 level.
- 5. Uncheck "Rough enable" to shut off roughing pump.
- 6. Turn off the chiller.
- 

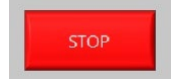

7. Click red "STOP" s<sub>stop</sub> button and close the software  $\mathbb{Z}$  with

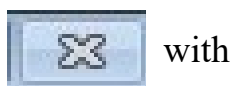

8. Log off the FOM to end the usage time.

### **In case of Turbo speed meter malfunction( goes to "0"):**

Follow the instruction next page!!

- **1. Make sure all the power supplies are OFF!! Before open up side panels.**
- **2. Open the LEFT side of panel**
- **3. Unplug the fast vent valve tube by pushing the Orange quick connection in and pull the tube out at the same time.**
- **4. Click "Vent" to vent the system and wait for 10 mins.**
- **5. Plug the fast vent valve tube back in and close side panel.**
- **6. If manual vent is needed, click "Open CH Vent Valve" to continue vent the chamber out.**
- **7. Follow the "Shut down steps" 2-7**

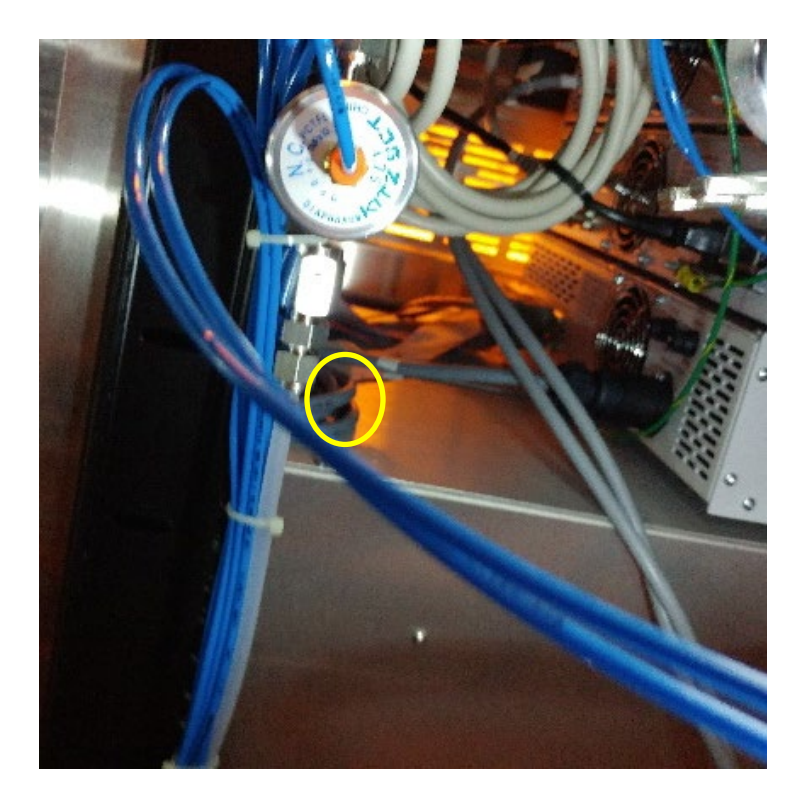

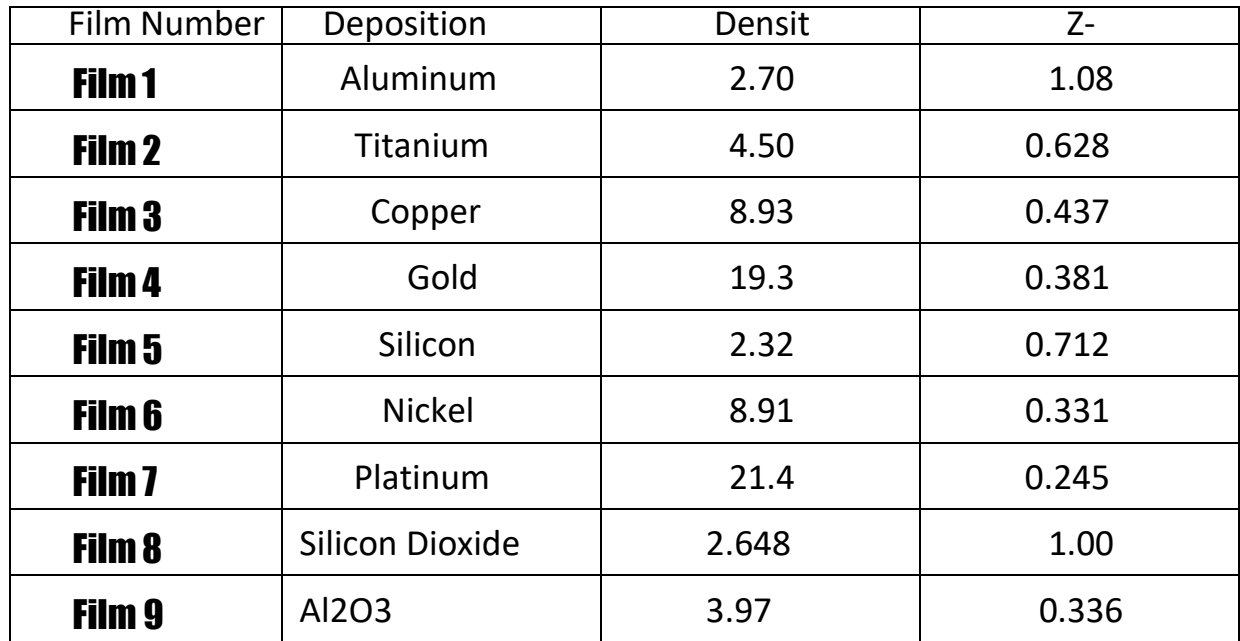

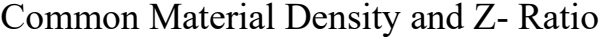

#### AppendixB:ToolingFactor

**How do I determine Tooling Factor?**<br>Tooling Factor adjusts for the differe<u>n</u>ce in material deposited on the quartz sensor versus the substrate. This is an inherent problem. We don't want to cover your sample with the detector! Tooling may be less<br>than or greater than 100% as shown below.

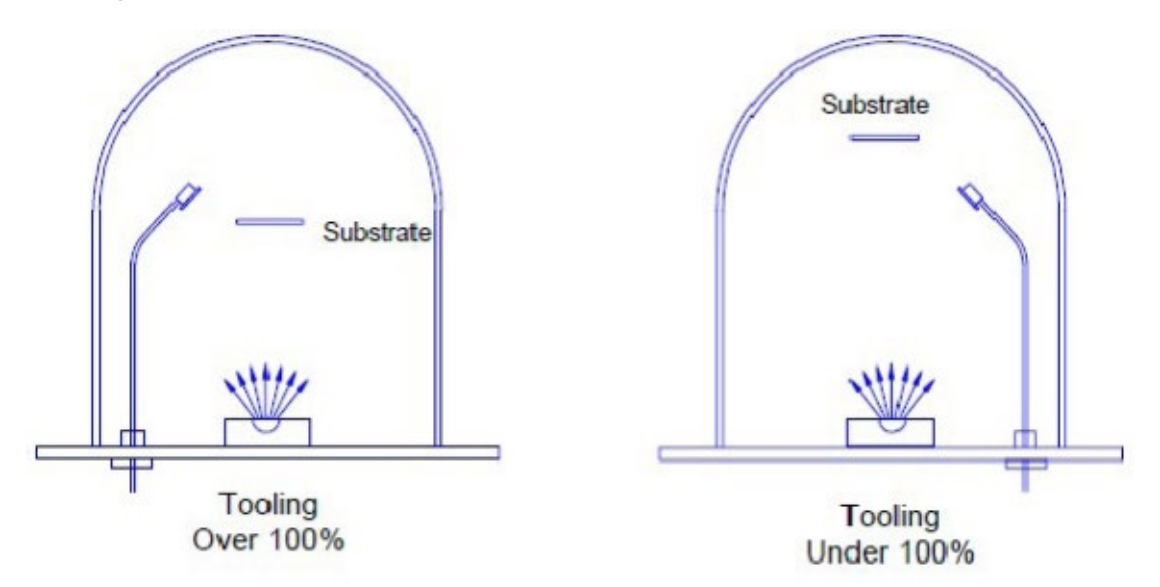

1. Place your substrate and a new quartz sensor in their normal position.

2. Set Tooling to an approximate value; Set Density and Z-Factor for your material.

- 3. Deposit approximately 1000 to 2500 Å of material.
- 4. Use a profilometer to measure the substrate's film thickness.
- 5. The correct Tooling Factor is calculated by:

$$
Tooling_{\text{ACTUAL}} = Tooling_{\text{APPROX}} \times \frac{\text{Thickness}_{\text{ACTUAL}}}{\text{Thickness}_{\text{QCM}}}
$$

### **Why do I determine Tooling Factor?**

It is necessary for very accurate deposition.